#### **CONTENTS** TECH TOUCH – 7 ..... 19-35 TECH TOUCH - 8 ..... 36-50

## ••• TECH TOUCH 6 •••

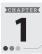

#### **Categories of Computers and Computer Languages**

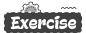

- Tick (✓) the correct option. A.
  - 1. (c)
- 2. (c)
- 3. (a)
- 4. (b)
- 5. (b)
- Write 'T' for True and 'F' for False statements. В.
- 2 T
- 3. T
- 5. F

- **C**.. Fill in the blanks.

- 3. micro

- 1. Speedometer
  - 4. Source code
- 2. Supercomputer
- 5. mnemonics
- Match the following. D.
  - 1. Laptops
  - 2. Deep Blue
  - 3. Assembly language
  - 4. Natural language
  - 5. Translator

- → (a) Mnemonics
- → (b) Artificial Intelligence
- → (c) Digital Computer
- → (d) Compiler
- → (e) Super Computer
- Answers the following questions.

#### 1. **Mainframe Computer**

Computers utilized by large organizations to manage bulk data are designated as Mainframe computers. Mainframe computers are huge in size and can occupy a whole room or even an entire floor. A mainframe computer allows many users to work on it at the same time.

#### Microcomputer

Microcomputers are small computers that have a microprocessor as their CPU (Central Processing Unit). These computers are also known as personal computers (PCs) as they are meant to be used by a single person at a time.

#### 2. Compiler Interpreter

It is a translator program to convert a high level language program into machine language. It translates the whole program at once, i.e., it generates the object code for the program along with a list of errors, if any. The execution is very fast.

It is a translator program to convert a high level language program into machine language. It translates line by line, i.e., it converts one line, executes the instruction and then repeats the procedure for the remaining instructions. Errors, if any, are to be immediately removed.

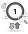

#### 3. Assembly Language

Assembly language is also known as second generation language (2GL). It is the language in which program codes are written in the form of alphanumeric symbols called Mnemonics instead of binary digits 0 and 1. Programs written in assembly level languages are called assembly codes.

Machine Language

It is the only language that a computer understands. It is expressed in binary form, i.e., '0' and 1' where '0' means Off and '1' means ON state.

It is also known as First Generation Language. It is the language that is directly accepted and executed by the CPU.

- 4. (a) A 4GL is fast and requires less time and effort on the part of the programmer.
  - (b) 4GLs are easy to use and programmers with very little programming background can develop programs.

## Competency Based Question

Third Generation Languages: BASIC, PASCAL, C, JAVA, C++

Fourth Generation Languages: SQL, Perl, Python Fifth Generation Languages: PROLOG and Mercury

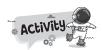

A.

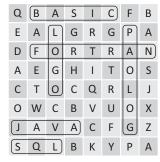

B. Do yourself.

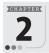

#### Advanced Features of MS Word

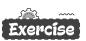

- A. Tick ( $\checkmark$ ) the correct option.
  - 1. (c)
- 2. (c)
- 3. (b)
- 4. (a)
- 5. (b)

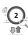

- B. Write 'T' for True and 'F' for False statements.
  - 1. T
- 2. F
- 3. T
- 4. T
- 5. T

- C. Fill in the blanks.
  - 1. Insert

- 2. AutoFit Window
- 3. Main

4. Mailing

- 5. Main document
- D. Match the following.

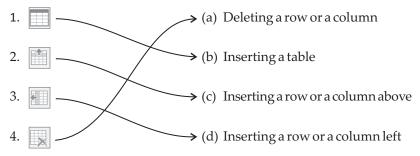

- E. Answers the following questions.
  - 1. See topic 'Creating a Table' on book page no. 14, 15.
  - 2. **Table Move Handle** at the upper left corner of table is used to move a table and Table.

**Resize Handle** at the bottom right corner of the table is used to resize a table.

- 3. **Step 1**: Select the row/column you want to delete.
  - **Step 2**: Click on the **Layout** Tab, under the **Table Tools** tab.
  - **Step 3**: Select the **Delete** option in the **Rows & Columns** group. A list of options appears.
  - **Step 4**: Choose the **Delete Rows** or **Delete Columns** option in the drop down menu.

OR

Right click on the selected row/column that you want to delete.

Select the **Delete Row/Delete Columns** option from the shortcut menu.

4. In MS Word, the Mail merge option is an important feature. Many time we need to send a standard letter to many people at the same time. For this we type the body of the letter in MS Word and mail merge makes multiple copies of the letter with names and addresses of persons available in the records.

For example, a form letter might be personalized to address each recipient by name.

5. The Mail Merge process requires the following.

**Main Document:** The document that contains letter or text which is to be sent is called the Main Document.

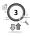

**Data Source:** The file where all the addresses of the recipients are stored is called the Data Source.

Merge Document: When you merge the Main Document with the Data Source, final document called the Merged Document will be produced.

## Competency Based Questions

- 1. He should use **Split Cells** button in the **Merge** group.
- 2. Data Source.

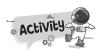

A.

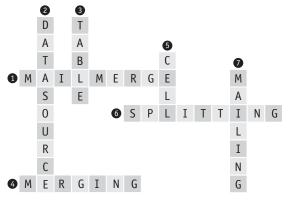

B. Do yourself.

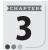

## Giving Life to The Presentation

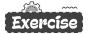

- A. Tick (✓) the correct option.
  - 1. (c)
- 2. (b)

2. F

- 3. (c)
- 4. (a)
- 5. (b)
- B. Write 'T' for True and 'F' for False statements.
  - 1. T

- 3. T
- 4. F
- 5. T

- C. Fill in the blanks.
  - 1. Screen Recording
- 2. Media

3. This Device

- 4. Shapes, Insert
- 5. Format, Playback
- D. Answers the following questions.
  - 1. See topic 'Inserting An Audio File' on book page no. 26,27.

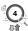

- 2. See 'Record Audio' of topic 'Inserting An Audio File' on book page no. 26, 27.
- 3. Action buttons are built-in button shapes that function much like hyperlink. We can link them to a file, slide, web address or e-mail address and so on. When someone click or move the pointer over an action button, the specified action will occur.
  - Use an Action Button to do an action in your presentation, such as going to the next or a specific slide, running an app, or playing a video clip.
- 4. Screen Recording is used to record your computer screen and related audio, which you can then embed in your presentation or save as a separate file. To use this utility, you will need a sound card, microphone, and speakers.

#### E. Guess who I am?

1. Insert

2. Video

3. Action Buttons

- 4. Record Audio
- 5. Insert

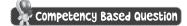

See topic 'Inserting Video' on page 28, 29.

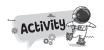

A.

| R | Ε | С | 0 | R | D |   | Α | U | D | 1 | 0 |
|---|---|---|---|---|---|---|---|---|---|---|---|
|   |   | S | М | Α | R | Т | Α | R | Т |   |   |
|   | Т | R | Α | N | S | 1 | Т | 1 | 0 | N |   |
|   |   | Р | L | Α | Υ | В | Α | С | K |   |   |
|   | S | L | I | D | Е |   | S | Н | 0 | W |   |
|   |   | D | U | R | Α | Т | 1 | 0 | N |   |   |
| S | L | I | D | Ε |   | S | 0 | R | T | Е | R |

B. Do yourself.

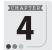

#### More on MS Excel 2016

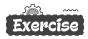

- A. Tick (✓) the correct option.
  - 1. (a)
- 2. (c)
- 3. (c)
- 4. (c)
- 5. (b)

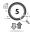

- B. Write 'T' for True and 'F' for False statements.
  - 1. F 2. F 3. F 4. F
- C. Fill in the blanks.
  - Wrap text
     Insert
     Select All
  - 4. Orientation 5. Flash fills
- D. Write the name of the option that lets you do the following in Excel.
  - AutoFill
     Wrap Text
  - 3. Fill Color 4. Merge & Center
- E. Answers the following questions.
  - 1. We can follow these steps to make corrections to the data entered into a cell.
    - **Step 1**: Double click in the cell whose contents you want to change or press **F2** key. The **Edit** mode is activated and a blinking cursor will appear in the cell.

Note that the **Edit** mode is indicated on the left side of the **Status** bar.

5. T

- **Step 2**: Change the cell contents as required by deleting the incorrect data and typing in the correct data.
- **Step 3**: Press the **Enter** key. The data entry will change.

  Note that the **Edit** mode changes to **Ready** mode.
- 2. We can rotate the data in a cell to orient it in any direction. The steps to do this are as follows:
  - **Step 1**: Click in the cell that contains the data whose orientation you want to change.
  - **Step 2**: Click on the **Orientation** button drop down arrow and select an option to set the orientation of text in a cell.
- 3. Wrap Text.
- 4. Follow the given steps to change the Column Width / Row Height:
  - **Step 1**: Select the column(s) or row(s) whose width or height you want to change.
  - **Step 2**: Click on **Format** command in **Cells** group from **Home** tab.
  - **Step 3**: Choose **Column Width** or **Row Height** under **Cell Size** section from the drop-down list.

A Column width or Row height dialog box will appear.

- **Step 4**: In the **Column Width** or **Row Height** box, type the value that you want your column or row to be.
- To select a range, select a cell, then with the left mouse button pressed, drag over the other cells. You can also use the **Shift + arrow** keys to select the range.

To select non-adjacent cells and cell ranges, hold **Ctrl** and select the cells.

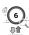

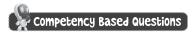

- 1. (a) Select the column(s) to the left of which you want to insert a new column.
  - (b) In the **Home** tab under **Cells** group, click the **Insert** button. A drop-down menu appears.
  - (c) Select the **Insert Sheet Columns** option. A blank column will get inserted. Now, she can enter those marks.
- 2. Use AutoFill or Fill Handle feature.

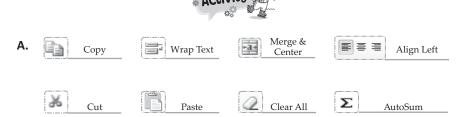

B. Do yourself.

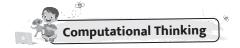

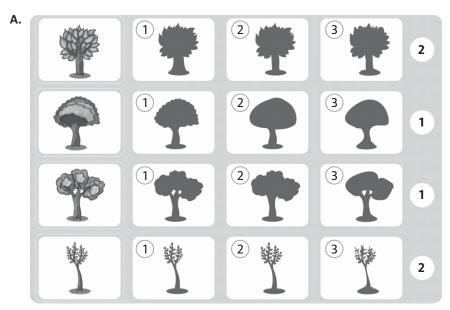

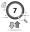

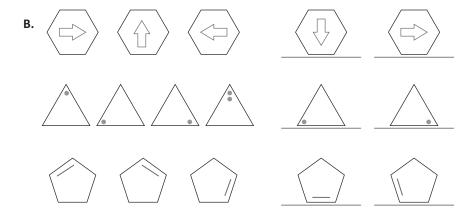

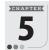

#### Formula and Functions in Excel

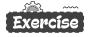

| A. | Tick (✓) the correct option. |        |     |     |        |        |  |  |  |  |
|----|------------------------------|--------|-----|-----|--------|--------|--|--|--|--|
|    | 1. (b)                       | 2. (a) | 3.  | (a) | 4. (a) | 5. (b) |  |  |  |  |
| _  | 144 to (=16                  |        | - 1 |     | _      |        |  |  |  |  |

- . Write 'T' for True and 'F' for False statements.
  - 1. T 2. F 3. F 4. F 5. T
- C. Fill in the blanks.
  - Rational
     WALUE!
     Arguments
     Home
- $\textbf{D.} \quad \textbf{Based on the given worksheet, write the result of the following operations.}$ 
  - 1. 166 2. 74 3. 99 4. 0.76 5. FALSE 6. True
- E. Answers the following questions.
  - 1. Excel provides you the formula copying facility to help you out. You need to write the formula only once and then you can drag it to other cells as you did with Auto Fill.

To copy a formula, follow the given steps:

**Step 1**: Select the cell that contains the formula, then position the mouse pointer over the lower- right corner of the cell until the black cross (+) appears.

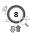

- **Step 2**: Drag the fill handle over the cell or cells to which you want to copy the formula, then release the mouse button.
- 2. See topic 'Using Cell Reference' on book page no 52.

#### 3. Rules to Enter a Function

- All Excel functions must begin with '=' sign.
- Function name must be a valid Excel name. For example, SUM, AVERAGE.
- Function name must be followed by an opening and closing parenthesis.
- Arguments are enclosed in the parenthesis. For example, =SUM (A1:A5).
- Function names are not case-sensitive.
- 4. A Functions in MS Excel is a predefined formula that allows us to perform a particular kind of computations like adding and finding the sum of cell values, finding the average of cell values and so on.
  - Just like a formula, a function also begins with an equal to (=) sign, and has two main parts- the **Function name** and the **arguments**, that are included within a parenthesis ().
- It occurs when any wrong operands or arguments are used within a formula or function. You can rectify this error by specifying the correct arguments.

## Competency Based Questions

- 1. Enter data in Excel worksheet and use function AVERAGE (range).
- 2. AVERAGE (range)
- 3. Do yourself.

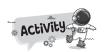

- A. SUM (range)
  - UPPER (text)
  - MAX (range)
  - PRODUCT (range)
- B. Do yourself.
- C. Do yourself.

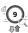

# 6

### **Algorithms and Flowcharts**

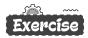

- A. Tick  $(\checkmark)$  the correct option.
  - 1. (a)
- 2. (a)
- 3. (c)
- 4. (a)
- 5. (c)
- B. Write 'T' for True and 'F' for False statements.
  - 1. F
- 2. F
- 3. F
- 4. T
- 5. T

- C. Fill in the blanks.
  - 1. algorithm

2. Start

3. terminal

- 4. rectangle
- 5. processing
- D. Match the following.

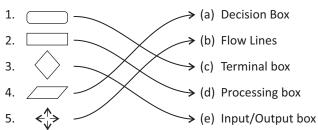

- E. Answers the following questions.
  - 1. Algorithm, Flowchart and Program are the three steps to solve a computer problem.
  - 2. The direction of flow of information in a flowchart is either from top to bottom or from left to right.

| 3. | Algorithm                                                                                                    | Flowchart                                                                                                    |
|----|----------------------------------------------------------------------------------------------------|----------------------------------------------------------------------------------------------------|
| 3. | Before writing computer program, we need to write the steps to solve that problem in simple English language. This step-by-step procedure to solve any problem is called Algorithm. Thus a set of formal instructions that is used to perform a specific task or solve a logical | A Flowchart is a graphical or visual representation of an algorithm. It is a procedure to solve a particular problem in a pictorial form by using some special geometrical symbols. These symbols are used to maintain the integrity and consistency of a program. Flowcharts are helpful in the logic of |
|    | Algorithm.                                                                                                    | problems.                                                                                                    |

- 4. See book page no. 64, 65.
- 5. There are some guidelines for writing an algorithm.
  - Give statement numbers as step1, step2, etc.

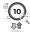

- Always begin with Start and end with Stop.
- Write each instruction on a separate line.

## Competency Based Questions

- 1. She should write algorithm before drawing flowchart.
- 2. She should write this instruction in input box.
- 3. Decision box.

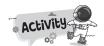

A.

| A | L | G | 0 | R | I | Т | Н | M |
|---|---|---|---|---|---|---|---|---|
| P | А | F | U | Р | W | D | F | F |
| R | С | L | Q | С | Χ | Т | U | L |
| 0 | В | 0 | S | Т | Α | R | T | 0 |
| G | D | w | R | Е | J | Q | R | С |
| R | Е | L | S | 1 | K | V | 0 | Н |
| A | F | 1 | Т | J | G | W | Н | А |
| M | Н | N | S | Т | 0 | Р | I | R |
| S | G | E | V | K | 0 | Χ | S | T |
| С | 0 | N | N | Е | С | Т | 0 | R |

**B.** • To accept two numbers and multiply the smaller number by 5 and print the result.

#### Algorithm

Step 1 : Start

Step 2: Take two numbers A and

В.

Step 3: Is A > B.

**Step 4**: If yes, Product = B×5. **Step 5**: If no, product = A×5.

**Step 6**: Display the product.

Step 7 : Stop

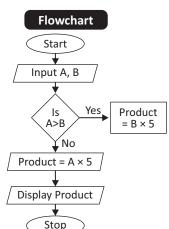

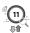

• To find the area of a square garden of side 6m.

#### Algorithm

Step 1 : Start

**Step 2**: Input Side.

**Step 3**: area = Side × Side

Step 4: print area

Step 5 : Stop

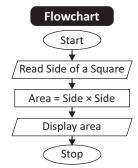

• To compare ages of three person and display who is eldest of the three.

#### Algorithm

Step 1 : Start

Step 2: Take age a, b, c

Step3: lsa>b&a>c

**Step 4**: If yes, the biggest age is a.

**Step 5**: If no, is b > a & b > c.

**Step 6**: If yes, the biggest age is b.

Step 7: If no, is c > a & c > b.

**Step 8**: If yes, the biggest age is c.

**Step 9**: Display the eldest age.

Step 10: Stop

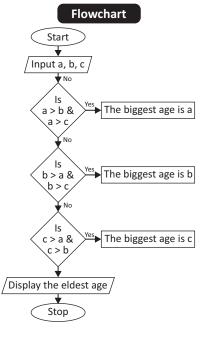

To find the volume of a cuboid.

#### Algorithm

Step 1 : Start

Step 2: Input Length, Breath

and Height (L, B, H)

Step 3 : Volume =  $L \times B \times H$ 

**Step 4**: Print Volume

Step 5 : Stop

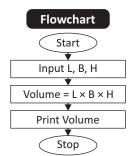

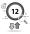

• Accept the name ......"Not my country".

#### Algorithm

Step 1 : Start

**Step 2:** Input the name of country.

Step 3: Is, name is India.

 $\mbox{\bf Step 4}$  : If yes, display "I love my

country."

Step 5: If no, display, "Not my

country."

Step 6 : Stop

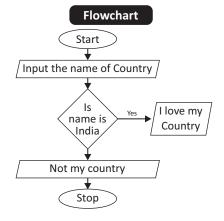

#### C. Do yourself.

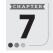

#### **Introduction to Python**

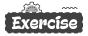

- A. Tick  $(\checkmark)$  the correct option.
  - 1. (b)
- 2. (b)
- 3. (b)
- 4. (c)
- 5. (a)
- B. Write 'T' for True and 'F' for False statements.
  - 1. T
- 2 F
- 3. T
- 4. T
- 5. T

- C. Fill in the blanks.
  - 1. Guido van Rossum
- 2. Assignment
- 3. line-by-line

4. string

- 5. varibale
- D. Find the error in the following.
  - 1. Syntax Error: invalid syntax. Delete avg.
  - Syntax Error: invalid syntax. Write correct code: print("the teacher said \ Do it \")
  - 3. Use print () function to display the value of c.
  - 4. Invalid Syntax. Remove space between + and =.
  - 5. No error.
- E. Answers the following questions.
  - Python was created by Guido van Rossum, and was first released on February 1991. It is named after Monty Python's Flying Circus, a comedy television show.

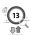

- 2. Interactive mode and script mode.
- 3. Variables are memory reference points where we store values which can be accessed or changed later.

#### 4. The input() Function

Python has an input() function which lets you ask a user for some text input. You call this function to tell the program to stop and wait for the user to key in the data.

#### The print() Function

The print() function prints the specified message to the screen, or other standard output device. The message can be a string, or any other object, the object will be converted into a string before written to the screen.

When you use int() function, the values are converted to integers and are then added as shown below.

```
File Edit Shell Debug Options Window Help

Python 3.10.8 (tags/v3.10.8:aaaf517, Oct 11 2022, AMD64)] on win32

Type "help", "copyright", "credits" or "license()

>>> a=int(input("Enter 1st value:"))
Enter Ist value:78

>>> b=int(input("Enter IInd value:"))
Enter IInd value:45

>>> print("The sum is:",a+b)
The sum is: 123
```

Sum of numbers

#### Competency Based Questions

- 1. You can assign multiple values to multiple variable by separating variables and values with commas.
- 2. To convert a string to an integer in Python, you use the int() built-in function.

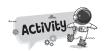

- **A.** (a) 25
  - (b) Enter kilogram
  - (c) Hello World Hello World 15 55
  - (d) a = 20 b = 20

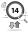

 A average.py-C/Users/hp/Destop/average.py (310.8) - X
File Edit Figmat Bun Options Window Edip
a = int (input(" Please Enter the First Number: "))
b = int (input(" Please Enter the second number: "))
c = int (input(" Please Enter the third number: "))
average=(a+b+c)/3
print("The average of three numbers is ", average)

Let 10 Cobt

4.

B volumacy - Colomody Debts Spelve Way (1988)

De De Tymer Jan Carten Workson Mey

12 = 12

13 = 16

volumed = (4/2+22/7\*22\*\*3)

volumed = (4/2+22/7\*22\*\*3)

volumed = (4/2+22/7\*22\*\*3)

volumed = (4/2+22/7\*22\*\*3)

volumed = (4/2+22/7\*22\*\*3)

volumed = (4/2+22/7\*22\*\*3)

volumed = (4/2+22/7\*22\*\*3)

volumed = (4/2+22/7\*22\*\*3)

volumed = (4/2+22/7\*22\*\*3)

volumed = (4/2+22/7\*22\*\*3)

volumed = (4/2+22/7\*22\*\*3)

volumed = (4/2+22/7\*22\*\*3)

volumed = (4/2+22/7\*22\*\*3)

volumed = (4/2+22/7\*22\*\*3)

volumed = (4/2+22/7\*22\*\*3)

volumed = (4/2+22/7\*22\*\*3)

volumed = (4/2+22/7\*22\*\*3)

volumed = (4/2+22/7\*22\*\*3)

volumed = (4/2+22/7\*22\*\*3)

volumed = (4/2+22/7\*22\*\*3)

volumed = (4/2+22/7\*22\*\*3)

volumed = (4/2+22/7\*22\*\*3)

volumed = (4/2+22/7\*22\*\*3)

volumed = (4/2+22/7\*22\*\*3)

volumed = (4/2+22/7\*22\*\*3)

volumed = (4/2+22/7\*22\*\*3)

volumed = (4/2+22/7\*22\*\*3)

volumed = (4/2+22/7\*22\*\*3)

volumed = (4/2+22/7\*22\*\*3)

volumed = (4/2+22/7\*22\*\*3)

volumed = (4/2+22/7\*22\*\*3)

volumed = (4/2+22/7\*22\*\*3)

volumed = (4/2+22/7\*22\*\*3)

volumed = (4/2+22/7\*22\*\*3)

volumed = (4/2+22/7\*22\*\*3)

volumed = (4/2+22/7\*22\*\*3)

volumed = (4/2+22/7\*22\*\*3)

volumed = (4/2+22/7\*22\*\*3)

volumed = (4/2+22/7\*22\*\*3)

volumed = (4/2+22/7\*22\*\*3)

volumed = (4/2+22/7\*22\*\*3)

volumed = (4/2+22/7\*22\*\*3)

volumed = (4/2+22/7\*22\*\*3)

volumed = (4/2+22/7\*22\*\*3)

volumed = (4/2+22/7\*22\*\*3)

volumed = (4/2+22/7\*22\*\*3)

volumed = (4/2+22/7\*22\*\*3)

volumed = (4/2+22/7\*22\*\*3)

volumed = (4/2+22/7\*22\*\*3)

volumed = (4/2+22/7\*22\*\*3)

volumed = (4/2+22/7\*22\*\*3)

volumed = (4/2+22/7\*22\*\*3)

volumed = (4/2+22/7\*22\*\*3)

volumed = (4/2+22/7\*22\*\*3)

volumed = (4/2+22/7\*22\*\*3)

volumed = (4/2+22/7\*22\*\*3)

volumed = (4/2+22/7\*22\*\*3)

volumed = (4/2+22/7\*22\*\*3)

volumed = (4/2+22/7\*22\*\*3)

volumed = (4/2+22/7\*22\*\*3)

volumed = (4/2+22/7\*22\*\*3)

volumed = (4/2+22/7\*22\*\*3)

volumed = (4/2+22/7\*22\*\*3)

volumed = (4/2+22/7\*22\*\*3)

volumed = (4/2+22/7\*22\*\*3)

volumed = (4/2+22/7\*22\*\*3)

volumed = (4/2+22/7\*22\*\*3)

volumed = (4/2+22/7\*22\*\*3)

volumed = (4/2+22/7\*22\*\*3)

volumed =

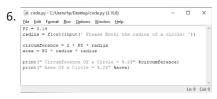

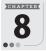

## **Learning About Artificial Intelligence**

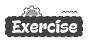

- A. Tick ( $\checkmark$ ) the correct option.
  - 1. (c)
- 2. (a)
- 3. (c)
- 4. (a)
- 5. (a)
- B. Write 'T' for True and 'F' for False statements.
  - 1 |
- 2.
- 3.
- 4. F
- 5.

- C. Fill in the blanks.
  - 1. General

- 2. Chatbot
- 3. Siri, Google Assistant, Cortana
- 4. Tesla Bot

- Self-driving
- D. Answers the following questions.
  - 1. Gaming industry uses AI technology to improve the strategic aspects of

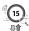

games. The main objective of AI in games is to generate responsive, adaptive or intelligent behavior primarily in non-player characters similar to human like intelligence. Games such as F.E.A.R., Alien: Isolation and Tic-Tac-Toe use AI technology to present a different game scenarios and unpredictable opponents each time when a user plays the game.

| 2. | General AI                             | Narrow AI                                  |
|----|----------------------------------------|--------------------------------------------|
|    | General Ai                             | Natiow At                                  |
|    | General AI is a type of intelligence   | Narrow Al is a type of Al which is able to |
|    | which could perform any intellectual   | perform a dedicated task with              |
|    | task with efficiency like a human. The | intelligence. Narrow Al cannot perform     |
|    | idea behind the general AI to make     | beyond its field or limitations, as it is  |
|    | such a system which could be smarter   | only trained for one specific task.        |
|    | and think like a human by its own.     | Hence it is also termed as weak Al.        |
|    |                                        | Narrow AI can fail in unpredictable        |
|    |                                        | ways if it goes beyond its limits.         |
|    |                                        |                                            |

- A smart home has its devices interconnected through the internet, and the user can control functions such as security access to the home, temperature, lighting, and home theatre from their Smart phone Apps.
- 4. The Internet of Things, or IoT, is a system where different computing devices interact with each other to share information and data using the internet. With the increased availability of the internet facilities, the IoT is gaining momentum as more and more devices are getting connected to the internet.

Smart mobiles, smart security system, smart home are examples of IoT.

| 5. | Machine Learning                          | Deep Learning                          |
|----|-------------------------------------------|----------------------------------------|
|    | Machine learning is a feature of          | It is the process of learning by       |
|    | artificial intelligence that provides the | processing and analyzing the input     |
|    | computer with the capability to           | data by several methods until the      |
|    | automatically gather data and learn       | machine discovers the single desirable |
|    | from the experience of the problems       | output. It is also known as the self-  |
|    | or cases they have encountered rather     | learning of the machines.              |
|    | than specially programmed to perform      |                                        |
|    | the given task or work.                   |                                        |

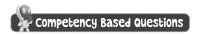

General AI

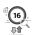

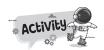

A.

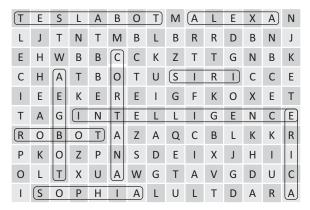

B. Do yourself.

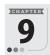

### **Internet Services and Safety**

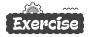

- A. Tick ( $\checkmark$ ) the correct option.
  - 1. (c)
- 2. (a)
- 3. (a)
- 4. (a) 5. (b)
- Write 'T' for True and 'F' for False statements. В.
  - 1. T
- 2. F
- 3. F
- 4. F

- C. Fill in the blanks.
  - 1. World Wide Web, E-mail

Slow-speed 2.

3. hotspot

- 4. Ask.Jeeves
- Flicker

D. Answers the following questions.

| 1. | Dial-up Connection                                                                                                    | Broadband Connection                                                                                  |
|----|----------------------------------------------------------------------------------------------------|----------------------------------------------------------------------------------------------------|
|    | connect to the internet through a phone line connection. It is established between two or more communication devices in which it uses Public Switched | internet simultaneously.  In this, data can be transferred in various forms via cable, satellite, and |
|    | Telephone Network (PSTN).                                                                                                    | telephone.                                                                                            |
|    | It has slow data transfer rate.                                                                                                    | It is faster than dial-up connection.                                                                 |

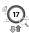

| It uses analog transmission for da | It uses digital transmission for data |
|------------------------------------|---------------------------------------|
| transfer.                          | transfer.                             |

- Wireless internet enables wireless connectivity to the internet via radio waves rather than wires on a person's home computer, laptop, smartphone or similar mobile device.
- 3. Blogging is the process that implies creating articles, photos, opinions, stories, and other forms of content and publishing them on a website.
- 4. You can also use + and signs in front of the keywords to form a Boolean search. Use the + sign to include a keyword in the search result and the sign to exclude it from the search result.
  For example, to display the results that will include the recipes of various
  - For example, to display the results that will include the recipes of various dishes that have chocolate in them, but not the recipe of chocolate cookies, frame the search term as +recipe +chocolate -cookies.
- 5. A hotspot is a wireless network that provides Internet connections to mobile computers and-devices. Most of the public locations, such as shopping malls, coffee shops, restaurants, airports and hotels have Wi-Fi hotspots. Although most hotspots enable unrestricted or open access, some require a password in order to connect to the Internet.
- 6. Three cyber safety rules are as following:
  - (a) Do not give out any personal information related to you, your family, or friends, like full names, addresses, telephone or mobile numbers. This information can be misused, so be careful with what you say.
  - (b) When choosing your e-mail username, be careful not to pick a provocative name (like barbie 789 or dude 234) as you would be more likely to be sent offensive e-mails or harassed online.
  - (c) Use your common sense; someone you are chatting with may not be who they say they are.

### Competency Based Questions

- 1. Use hotspot
- 2. planets Neptune

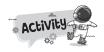

- A. 1. Hatchback + Cars Honda
  - 2. Weather + Rajasthan + June
  - 3. Information + fruit + Apple Computer
- **B.** Do yourself.

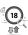

## ••• TECH TOUCH 7 •••

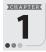

#### **Number System**

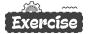

- A. Tick (✓) the correct option.
  - 1. (a)
- 2. (a)
- 3. (c)
- 4. (b)
- 5. (a)
- B. Write 'T' for True and 'F' for False statements.
  - 1. F
- 2. F
- 3. F
- 4. T
- 5. T

- C. Fill in the blanks.
  - 1. Binary

- Hexadecimal
- 3. Aryabhat

4. bit

- 5. 0
- D. Answers the following questions.
  - Number systems are the technique to represent numbers in the computer system architectures, every value that you are saving or getting into/from computer memory has a defined number system.

Computer architecture supports following number systems.

- (a) Binary number system
- (b) Octal number system
- (c) Decimal number system
- (d) Hexadecimal number system

Commonly we use decimal number system.

- 2. To convert a decimal number into a binary number, follow the given steps:
  - **Step 1**: Divide the decimal number by 2 continuously.
  - **Step 2**: After each division write the remainder on the right hand side and divide the quotient again by 2.
  - **Step 3**: Repeat the step 2 till the quotient is zero.
  - **Step 4**: Arrange the remainder from bottom to top.
- 3. A computer works on a binary number system.

A computer cannot understand human language. The data, which is entered into a computer is converted into binary form because a computer understands only binary code. It further converts the binary results into their decimal equivalents for output.

- 4. See topic 'Binary Multiplication' on book page no. 11.
- 5. See topic 'Binary Addition' and 'Binary Subtraction' on book page no. 10, 11.

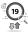

| _    |     | 1    |      | 1   |    |
|------|-----|------|------|-----|----|
| E. ( | (a) | (68) | 10 = | (?) | ١. |

| 2 | 68 | Remainder |   |
|---|----|-----------|---|
| 2 | 34 | 0         | ^ |
| 2 | 17 | 0         |   |
| 2 | 8  | 1         |   |
| 2 | 4  | 0         |   |
| 2 | 2  | 0         |   |
| 2 | 1  | 0         |   |
|   | 0  | 1         |   |

$$\therefore$$
 (68)<sub>10</sub> = (1000100)<sub>2</sub>

(c) 
$$(987)_{10} = (?)_2$$

| 2 | 987 | 1   |
|---|-----|-----|
| 2 | 493 | 1 ^ |
| 2 | 246 | 0   |
| 2 | 123 | 1   |
| 2 | 61  | 1   |
| 2 | 30  | 0   |
| 2 | 15  | 1   |
| 2 | 7   | 1   |
| 2 | 3   | 1   |
| 2 | 1   | 1   |
|   | 0   | ,   |

$$\therefore$$
 (987)<sub>10</sub> = (1111011011)<sub>2</sub>

**F.** (a) 
$$(10110)_2 = (?)_{10}$$

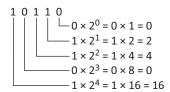

Addition = 0+2+4+0+16=22

$$\therefore$$
 (10110)<sub>2</sub> = (22)<sub>10</sub>

(c) 
$$(10101)_2 = (?)_{10}$$

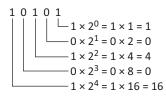

**(b)** 
$$(257)_{10} = (?)_{2}$$

| 2 | 257 | Remainder |     |
|---|-----|-----------|-----|
| 2 | 128 | 1         | 1   |
| 2 | 64  | 0         |     |
| 2 | 32  | 0         |     |
| 2 | 16  | 0         |     |
| 2 | 8   | 0         |     |
| 2 | 4   | 0         |     |
| 2 | 2   | 0         |     |
| 2 | 1   | 0         |     |
|   | n   | 1         | - 1 |

$$\therefore$$
 (257)<sub>10</sub> = (100000001)<sub>2</sub>

(d) 
$$(658)_{10} = (?)_2$$

| 2 | 658 | Remainder |   |
|---|-----|-----------|---|
| 2 | 329 | 0         | / |
| 2 | 164 | 1         |   |
| 2 | 82  | 0         |   |
| 2 | 41  | 0         |   |
| 2 | 20  | 1         |   |
| 2 | 10  | 0         |   |
| 2 | 5   | 0         |   |
| 2 | 2   | 1         |   |
| 2 | 1   | 0         |   |
|   | 0   | 1         |   |

$$\therefore$$
 (257)<sub>10</sub> = (1010010010)<sub>2</sub>

**(b)** 
$$(111110)_2 = (?)_{10}$$

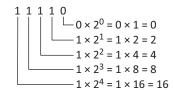

Addition = 
$$0 + 2 + 4 + 8 + 16 = 30$$

$$\therefore$$
 (11110)<sub>2</sub> = (30)<sub>10</sub>

(d) 
$$(100110)_2 = (?)_{10}$$

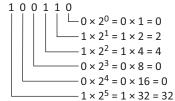

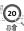

Addition = 
$$1+0+4+0+16=21$$

$$\therefore$$
 (10101)<sub>2</sub> = (21)<sub>10</sub>

Addition = 
$$0 + 2 + 4 + 0 + 0 + 32 = 38$$

$$(100110)_2 = (38)_{10}$$

#### Competency Based Questions

1. Here are the steps to convert a number from octal to decimal:

**Step 1:** Since an octal number only uses digits from 0 to 7, we first arrange the octal number with the power of 8.

**Step 2**: We evaluate all the power of 8 values such as 80 is 1, 8<sup>1</sup> is 8, etc. and write down the values of each octal number.

**Step 3**: Once the value is obtained, we multiply each number.

**Step 4**: Final step is to add the product of all the numbers to obtain the decimal number.

Let us look at an example, convert (140)<sub>8</sub> into a decimal number.

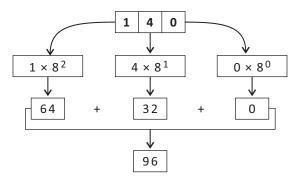

$$\therefore$$
 (140)<sub>8</sub> = (96)<sub>10</sub>

2. See topic 'Binary Subtraction' on page 10, 11.

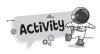

- **A.** 1. 1010
  - 2. 1101
  - 3. 10001
  - 4. 10100
  - 5. 11011
- B. Do yourself.

# 2

#### **Computer Virus**

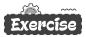

| A. | Tick ( | 1 | the correct of | option. |
|----|--------|---|----------------|---------|
|----|--------|---|----------------|---------|

1. (c)

2. (c)

3. (a)

4. (b)

5. (a)

B. Write 'T' for True and 'F' for False statements.

1. T

2. T

3. F

4. F

5. T

C. Fill in the blanks.

1. Virus

2. Alvi Brothers

3. Boot

4. Macro

5. antivirus

#### D. Answers the following questions.

- 1. A computer virus is a small software program that spreads from one computer to another computer and that interferes with the computer operations. Virus can be classified as following:
  - (a) Boot Virus: Polyboot. B and Antix, Disk killer, Stoned virus, etc.
  - (b) Program File Virus: Sunday, Cascade, etc.
  - (c) Other Electronic Infections: Trojan horses, Worm, Malware, Spyware, etc.
- 2. See topic 'Symptoms of a Computer Virus' on book page no. 17.
- 3. A virus can not appear on a computer by itself. It enters your computer mostly through e-mails, instant messages and risky website.

Computer viruses usually spread in one of the three ways:

- (a) from removable media such as floppy disk, compact disk, pendrives etc
- (b) from files downloaded from the Internet and
- (c) from e-mail attachments.

Internet is the most common path for virus transmission. To protect your files, scan everything you download from the Internet.

- 4. **(a) Boot Virus :** The virus that infects a part of a hard disk or a floppy drive is referred to as boot sector virus. Boot sector is a crucial part of a disk where the operating system and boot programs will be stored. This virus becomes active at the time of booting of system.
  - (b) Worm: A worm is a malicious program that duplicates itself. They eventually fill up the disk space with copies of itself and there by make a computer system to work very slow. It uses computer networks and takes advantages of security weaknesses to replicate. The worm sends its files through the cables that connect many

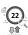

- computers. When the security is weak, the computer that is linked to the infected computer also gets affected.
- (c) Spyware: A spyware is a computer software that is installed secretly on a computer to gather a user's personal information without his/her knowledge or consent. These program can change the computer's configuration or collect advertising data and personal information. Spyware can track internet searching habits and possibly redirect website activity. Spyware can also collect information about e-mail addresses, passwords and even credit card numbers.
- (d) Trojan horses: These viruses do not replicate themselves and are designed to perform targeted activities. It is a simple program that pretends to be a useful application, whereas it always do something destructive. A Trojan horse is a computer program that tricks the user by acting as an original file. When the user opens the file, the virus starts the program automatically and begins to infect the system.
- 5. See topic 'What a Computer Virus can do?' on book page no. 16.
- 6. Antivirus software refers to an application that detects the type of virus in the computer and protects against it. It is a application software designed to detect and remove the virus from the computer system. Quick Heal and Kaspersky are popular antivirus software.

#### Competency Based Questions

- 1. Antivirus Software
- 2. Program File Virus

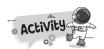

A.

| A | М | Е | lacksquare | 0 | R | M | S | W | М | M | S |
|---|---|---|------------|---|---|---|---|---|---|---|---|
| V | Q | U | В          | T | R | 0 | J | Α | N | С | Р |
| A | Α | 0 | R          | С | В | 0 | 0 | T | L | A | Y |
| S | G | 1 | А          | W | K | Q | Α | М | Α | F | W |
| T | Q | U | ı          | С | K | Н | Е | A | L | E | A |
| R | М | Χ | N          | М | L | L | R | V | R | E | R |
| D | Н | Α | Р          | Е | 0 | U | Н | G | С | 0 | E |
| С | N | 0 | R          | Т | 0 | N | N | В | Н | Р | В |

- **B.** 1. 🗸
- 2. 🗸
- 3. 🗸
- 4.
- 5. 🗸

**C.** Do yourself.

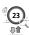

# 3

#### **Advanced Features of MS Excel**

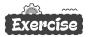

- A. Tick  $(\checkmark)$  the correct option.
  - 1. (b)
- 2. (a)
- 3. (c)
- 4. (c)
- 5. (b)
- B. Write 'T' for True and 'F' for False statements.
  - 1. T
- 2. T
- 3. T
- 4. F
- 5. T

- C. Fill in the blanks.
  - 1. Chart

2. Category

3. Title

4. Legends

- 5. Filter
- D. Answers the following questions.
  - 1. (a) Legends: This identifies each data series in a unique colour or pattern.
    - (b) Data Series: It refers to the data entries from which a chart is derived.
    - (c) Gridlines: The gridlines are the horizontal and vertical lines drawn on the plot area. Gridlines make it easier to read and understand the values.
    - (d) Data Label: It provides additional information about a data marker (part of a chart that shows a particular data items of a data series).
    - (e) Goal Seek: Goal seek is an important feature of the spreadsheet that is used to find the values which are required to achieve a certain target. It allows changing the cell value which produces the desired target value.
    - **(f)** Conditional Formatting is a feature using which you can highlight selective data in a worksheet by formatting it in such a way that is stands out from the rest of the data.
  - 2. A chart is an effective visual representation of data. Charts look more attractive than simple tabular forms. Charts make it a lot more easier for us to analyze and interpret data. Some charts are: Column chart, Bar chart, Line chart, Area chart, Pie chart, Stock chart, Surface chart, Doughnut chart, Bubble chart, Scatter chart and Radar chart.

| 3. | Column Chart                         | Bar Chart                                                                                                    |
|----|--------------------------------------|----------------------------------------------------------------------------------------------------|
|    | chart type to display in the form of | In this chart categories are shown along the x-axis and values along the y-axis. It is also show comparisons among individual items. |
|    |                                      |                                                                                                    |

4. Chart Area includes all objects and elements in a chart while the Plot Area

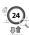

in an Excel chart sits in inside the Chart Area, and contains the actual chart.

5. See topic 'Creating a Chart' on book page no. 27.

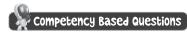

- Column Chart, will be suitable option for this. Title should be 'Sales of Car'.
   X-axis should contain the name of months and Y-axis should contain the number of car sold.
- 2. Pie chart.
- 3. We can change the visual style of the chart any time after we have added the chart. Click on the chart and choose an appropriate style in the **Chart Styles** group on the **Chart Design** tab.

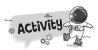

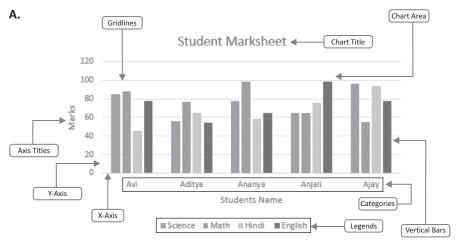

B. Do yourself.

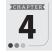

#### **Introduction to Adobe Animate CC**

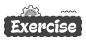

- A. Tick ( $\checkmark$ ) the correct option.
  - 1. (a)
- 2. (a)
- 3. (b)
- 4. (a)
- 5. (c)
- B. Write 'T' for True and 'F' for False statements.
  - 1. T
- 2. F
- 3. I
- 4. F
- 5. T

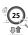

#### C. Fill in the blanks.

1. Stage 2. Stroke

4. Label text, Block text 5. PolyStar

#### D. Answers the following questions.

 Adobe Animate (formerly Adobe Flash Professional, Macromedia Flash, and FutureSplash Animator) is a multimedia authoring and computer animation program developed by Adobe Inc. It is an animation software that allows the user to make animation projects using pictures, videos, sound and other effects.

3. .fla

- 2. Stroke Color is the outline of the shape while Fill color is inside of the shape.
- Straighten, Smooth and Ink are the three modes of Pencil tool. Choose Smooth to draw smooth curved lines.
- 4. See topic 'Timelines' on book Page no. 39.
- 5. Erase Normal, Erase Fills, Erase Lines, Erase Selected Fills and Erase Inside are the options of Eraser Mode.
  - Erase Normal erases all lines and fills wherever the eraser is moved.
  - Trase Fills erases only the fill colours while lines are unaffected.

### Competency Based Questions

- 1. The Selection Tool is used to select a single or multiple objects on the stage.
- 2. Brush Tool.
- 3. Use PolyStar Tool.

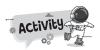

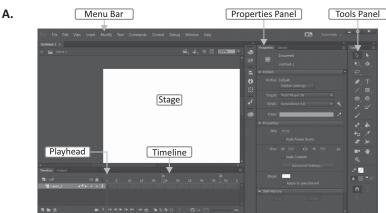

B. Do yourself.

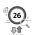

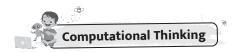

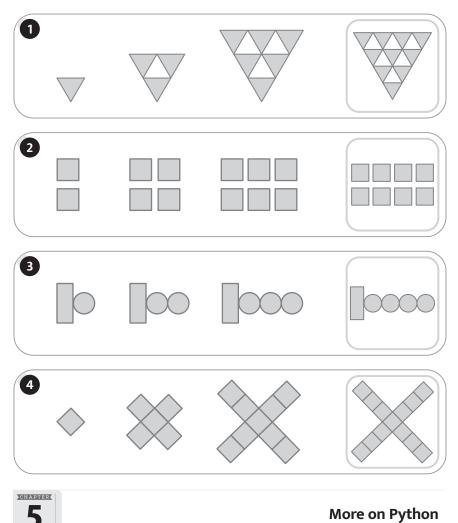

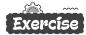

- Tick ( $\checkmark$ ) the correct option.
  - 2. (b)
- 3. (c)
- 4. (b) 5. (c)
- Write 'T' for True and 'F' for False statements. В.
  - 1. F
- 2. T
- 4. T 5. T

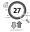

#### C. Fill in the blanks.

1. operand

2. True

3. Sequential

4. +

5. Colon (:)

#### D. Answers the following questions.

- 1. See topic 'operators' on page no. 53.
- 2. '/' operator divides left hand operand by right hand operand and returns the quotient while '//' operator divides left hand operand by right hand operand and returns the quotient by removing the decimal part.

| 3. | Assignment Operators                                                                                                    | Relational Operators               |
|----|----------------------------------------------------------------------------------------------------|------------------------------------|
|    | Python assignment operators are used<br>for assigning the value of the right<br>operand to the left operand. Various<br>assignment operators used in Python | operands and returns True or False |
|    | are (+=, -=, *=, /=, etc.)                                                                                                    |                                    |

4. Syntax:

If<condition>:

statement 1

elif<condition>:

statement 2

else:

statement 3

5. When used with one string and one integer, \* is the string replication operator, repeating a single string how ever many times you would like through the integer you provide. With string replication, we can repeat the single string value the amount of times equivalent to the integer value.

#### Example

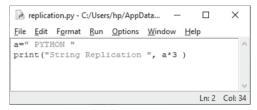

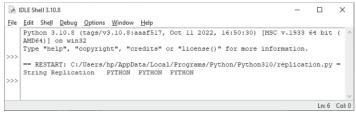

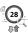

## Competency Based Questions

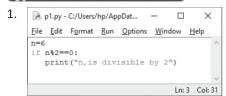

3. p3.py - C:/Users/hp/AppData/Local/Progr... File Edit Format Run Options Window Help Num1=50 Num2=60 if (Numl < Num2): print("Numl is smaller than Num2") print("Num2 is greater than Num1") Ln: 6 Col: 42

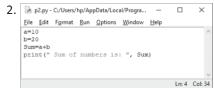

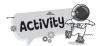

**A.** 1. 2.0

2.

3. 10, 20, 30

4. 6

22 5. 4 True

Ln: 11 Col: 0

6. 2/t4

B. 1. B arithmetic.py - C:/Users/hp/Desktop/arithmetic.... — × <u>F</u>ile <u>E</u>dit F<u>o</u>rmat <u>R</u>un <u>O</u>ptions <u>W</u>indow <u>H</u>elp print("Enter any two positive integer numbers:") p, q = int(input()), int(input()) sum, sub, mul, mod, div = 0, 0, 0, 0, 0 sum = p + q sub = p - q mul = p \* q div = p / q mod = p % q print("SUM ", p, " + ", q, print("SUM ", p, " - ", q, print("DIFFERENCE ", p, " - ", q, print("PRODUCT ", p, " \* ", q, print("MODULUS ", p, " \* ", q, " = ", sum)
" = ", sub)
" = ", mul)
" = ", div)
" = ", mod)

p10.py - C:/Users/hp/AppData/L... — × File Edit Format Run Options Window Help a= " GOOD MORNING " print("String Replication", a\*4) Ln: 2 Col: 32

3. Rayerage.py - C:/Users/hp/Desktop/average.py (3.10.8) File Edit Format Run Options Window Help

a = int (input(" Please Enter the First Number: ")) b = int (input(" Please Enter the second number: ")) c = int (input(" Please Enter the third number: ")) average=(a+b+c)/3 print("The average of three numbers is ", average) Ln: 10 Col: 0

5. 🕞 p12.py - C:/Users/hp/AppData/Local/Programs/Python/Pyt... File Edit Fgrmst Bun Options Window Help centimeter=int(input("Enter the length in centinches = 0.394 \* centimeter print("The length in inches", round(inches,2)) Ln: 3 Col: 46 4. p11.py - C:/Users/hp/AppData/Local/Programs/Python/P... — File Edit Format Run Options Window Help print("Enter the Character: ") c = input() if Cm='a' or Cm='e' or Cm='i' or Cm='0' or Cm='U':
print("\nIt is a Vowel")
elif Cm='A' or Cm='E' or Cm='I' or Cm='0' or Cm='U':
print("\nIt is a Vowel") print("\nIt is a Consonant") Ln: 10 Col: 0

p13.py - C:/Users/hp/AppData/Local/... <u>File Edit Format Run Options Window Help</u> #area of square s=float(input("Enter side of square")) area=s\*s print("Area of square=",'%.4f'%area) Ln: 4 Col: 36

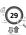

# 6

#### Introduction to HTML5

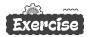

- A. Tick  $(\checkmark)$  the correct option.
  - 1. (c)
- 2. (c)
- 3. (a)
- 4. (b)
- 5. (c)
- B. Write 'T' for True and 'F' for False statements.
  - 1. F
- 2. T
- 3. T
- 4. F
- 5. T

- C. Fill in the blanks.
  - 1. .html

2. container

3. Notepad

4. Colour

- 5. Web browser
- D. Answers the following questions.
  - 1. HTML is the language for describing the structure of Web pages. HTML gives authors the means to: Publish online documents with headings, text, tables, lists, photos, etc.
  - Container Tag

    Container Tag which contains text or other tags. It consists of a Start tag and an End tag. The Start tag indicates the beginning of a command and the End tag indicates the end of a command.

    An End tag is always preceded by a forward slash (/).

| (b) | Simple Text Editor                     | WYSIWYG                             |
|-----|----------------------------------------|-------------------------------------|
|     | In simple text editor, the user should | In WYSIWYG (What You See Is What    |
|     | have a proper knowledge of HTML        | You Get) editors, a web page can be |
|     | tags. Notepad and WordPad are the      | created quickly without knowing the |
|     | examples of simple text editors.       | HTML tags because it provides       |
|     |                                        | graphical interface. Microsoft      |
|     |                                        | Frontage and Adobe Dreamweaver      |
|     |                                        | are two most popular WYSIWYG        |
|     |                                        | HTML editors.                       |

- (c) HTML tags are the commands used to instruct a web browser about how the web page should be displayed while an attribute is a property that provides some additional information about a tag.
- 3. Heading is a title for a new section of the document. In HTML, we give headings to a document using the Heading tag. There are six levels of heading, i.e., <Hn> where, 'n' is a number, ranging from 1 to 6. It is a Container tag.

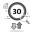

Headings can also be aligned at different positions using the ALIGN attribute.

- 4. The <HR> tag is used to draw a horizontal line across the document window which divides the page into horizontal sections. <HR> is an Empty tag.
- 5. HTML <BODY> tag defines the main content of an HTML document which displays on the browser. Body Tag has many attributes. Using that we can change appearance of the web page. Body tag has many attributes.
  Two attributes of this tag are: BGCOLOR attribute, TEXT attribute.

## Competency Based Questions

- 1. <TITLE> Solar System </TITLE>
- 2. Use <B> tag for that particular line.
- 3. Use <Hn> tag, where, 'n' is a number, ranging from 1 to 6.

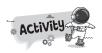

- **A.** 1. <P>
  - 4. <Hn>

- 2. <BR>
- 5. <l>

B. Do yourself.

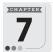

#### **Moving Ahead with HTML5**

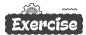

- A. Tick (✓) the correct option.
  - 1. (b)
- 2. (c)
- 3. (b)
- 4. (b)
- 5. (c)

3. <FONT>

- B. Write 'T' for True and 'F' for False statements.
  - 1. F
- 2. F
- 3. F
- 4. F
- 5. F

- C. Fill in the blanks.
  - 1. <TR>

2. <TABLE>

3. <CAPTION>

- 4. <OL>, <LI>
- 5. Definition
- D. Answers the following questions.
  - 1. (a) <OL> tag is used for creating an Ordered List.
    - (b) <UL> tag is used for creating an Unordered List.
    - (c) <TR> tag defines a row in a table.

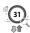

#### 2. (a) **Ordered List Unordered List**

numbers or alphabets can be used in manner. both upper case and lower case.

An ordered list is a list where all items | An unordered list is also called are numbered. The numbers can be bulleted list. Unordered lists are used replaced with Roman numbers or with to display random items which never the letters of English alphabet. These require to place in a sequential

- (b) CELLSPACING specifies the amount of space between the adjacent cells/columns of a table while CELLPADDING specifies the amount of space between the border and content of a cell/columns.
- (c) ROWSPAN specifies two or more rows to be merged while COLSPAN specifies two or more columns to be merged.
- 3. See HTML code on book page no. 86.
- 4. See topic 'Creating Lists' on book page no. 82.
- 5. See table on book page no. 86.

### Competency Based Questions

- 1. < 0.1 >
- 2. She can do so by using ordered list and unordered list.
- 3. Use BORDER attribute 0. It specifics no border.

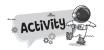

A.

| D | -1 | Υ | В | Ε | S | В | S | R | Е              | J |
|---|----|---|---|---|---|---|---|---|----------------|---|
| R | S  | T | Α | R | T | 0 | Υ | F | D              | В |
| F | D  | Y | С | Q | Α | R | 0 | Ε | Н              | С |
| G | 0  | Р | К | W | R | D | K | D | 1              | D |
| Н | N  | E | G | R | Ε | Е | J | C | 0              | R |
| J | В  | 0 | R | D | Е | R | Н | 0 | $\overline{R}$ | F |
| I | 0  | 0 | 0 | В | G | С | 0 | L | 0              | R |
| R | Т  | N | U | F | Т | 0 | G | S | W              | G |
| U | W  | Ε | N | S | U | L | D | Р | S              | I |
| D | W  | I | D | Т | Н | 0 | Z | А | Р              | М |
| 0 | Α  | F | U | Z | Ε | R | С | N | А              | J |
| Р | N  | G | I | R | I | F | В | Ε | N              | G |
| Q | Т  | Т | Н | Н | G | Α | Н | R | F              | Χ |

**B.** Do yourself. (See topic unordered list on book page no 83, 84.)

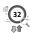

# 8

#### **Cyber Threats and Security**

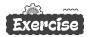

- A. Tick  $(\checkmark)$  the correct option.
  - 1. (b)
- 2. (a)
- 3. (c)
- 4. (a)
- 5. (a)
- B. Write 'T' for True and 'F' for False statements.
  - 1. T
- 2. T
- 3. F
- 4. T
- 5. F

- C. Fill in the blanks.
  - 1. Cybercrime
- 2. Cyberbullying
- 3. Virus

- 4. spyware
- 5. Biometric
- D. Answers the following questions.
  - 1. Cybercrime is criminal activity that either targets or uses a computer, a computer network or a networked device.
    - For example: Email spoofing is a form of cyber-attack in which a hacker sends an email that has been manipulated to seem as if it originated from a trusted source. Email spoofing is a popular tactic used in phishing and spam campaigns because people are more likely to open an email when they think it has been sent by a known sender. The goal of email spoofing is to trick recipients into opening or responding to the message.
  - Cyberbulling is threatening behaviour or unwanted advances directed at another using the Internet and other forms of computer communications; whereas cyberstalking involves the repeated and deliberate use of the Internet and electronic communication tools to frighten, intimated or harass someone.
  - 3. (a) Phishing: Another way attackers steal your identity is through Phishing. Phishing is a type of attack which might happen beyond cyber safety measures, usually through emails. The e-mail usually begins with warm regards, followed by an interesting story and a malicious link.
    - (b) E-mail Spoofing: Email spoofing is a form of cyber-attack in which a hacker sends an email that has been manipulated to seem as if it originated from a trusted source. Email spoofing is a popular tactic used in phishing and spam campaigns because people are more likely to open an email when they think it has been sent by a known sender. The goal of email spoofing is to trick recipients into opening or responding to the message.
    - (c) Malware: Malware is any software intentionally designed to cause

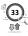

damage to a computer, server, client, or computer network. Malware is short for "malicious software." Malware is any kind of unwanted software that is installed without your adequate consent. The intent of the malware is to damage the data or functionality of the computer or network. A wide variety of types of malwares exist, including computer viruses, worms, Trojan horses, ransomware, spyware, adware, rogue software, and scareware.

- 4. See topic 'Cyber Security' on book page no. 100.
- A virus can copy itself and spread to other computers by attaching themselves to programs and executing code when a user runs the infected program. A computer virus requires human action to spread to other computers and is often spread through email attachments and internet downloads.

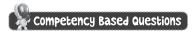

E-mail Spoofing

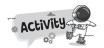

A.

| Т        | В        | Q | $\bigcirc$ | N | Т | 1 | V | -1 | R | U | S |
|----------|----------|---|------------|---|---|---|---|----|---|---|---|
| <u>C</u> | Υ        | В | E          | R | С | R | 1 | M  | E | Q | В |
| M        | W        | Н | N          | K | J | Ν | R | В  | Ν | Ε | Ε |
| A        | D        | J | С          | D | G | В | U | R  | Н | Α | F |
| L        | Α        | K | R          | W | D | С | S | D  | Ε | F | 1 |
| W        | <u>S</u> | Р | Υ          | W | Α | R | E | Χ  | Т | G | R |
| A        | -1       | Ν | P          | Н | 1 | S | Н | -1 | N | G | Е |
| R        | Т        | ٧ | Т          | М | Т | Р | J | N  | L | L | W |
| E        | R        | Χ | 1          | Ν | R | A | G | G  | Ε | K | Α |
| Р        | Ε        | Α | 0          | В | W | M | D | Т  | D | J | L |
| 0        | W        | L | N          | C | 0 | 0 | K | 1  | E | Н | L |

B. Do yourself.

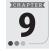

Al for SDGs

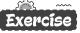

- A. Tick ( $\checkmark$ ) the correct option.
  - 1. (c)
- 2. (c)
- 3. (a)
- 4. (a)
- 5. (b)
- B. Write 'T' for True and 'F' for False statements.
  - 1. F
- 2. T
- 3.
- 4. T
- 5. T

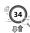

#### C. Fill in the blanks.

1. SDG

2. pillars

3. Goal 3

4. Goal 3

5. marine pollution

#### D. Answers the following questions.

- 1. On the basis of different criteria such as context and level of decision-making, the three elements of sustainable development are as follows:
  - 1 Social
- 2. Economic
- 3. Environmental

These three elements are interconnected and also known as the pillars of sustainability. These pillars are informally referred to as people, profit and planet.

- Al technology is helping a lot in achieving the first goal of sustainable development because poverty-stricken areas can be easily captured or identified through satellite images. Using these images, the government can easily identify the location of poor people and help them through various schemes in lifting out of poverty.
- 3. This SDG aims to guarantee justice and freedom for all people by 2030. The target is to significantly reduce all forms of violence with communities and governments to end conflict and insecurity.
- 4. Al in education can be used to achieve Quality Education goals by developing smart content, providing personalized guidance, round the clock assistance, virtual learning environment and creating more secured online exams.
- 5. Al can improve diagnostics. Al technology can help healthcare professionals diagnose patients by analyzing symptoms, suggesting personalized treatments, and predicting risk. It can also detect abnormal results.

## Col

#### Competency Based Questions

- 1. Use SDG15 to complete the task.
- Goal 4.

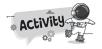

- **A.** SDG2 aims to end hunger issues by 2030 and ensure access to nutritious food for all children.
  - Eradicating extreme poverty and reducing poverty by at least by 50% is the target to achieve.
  - The aim of this goal is to provide clean water by reducing pollution, eliminating dumping and minimising release of harmful chemicals by 2030.
  - It aims to ensure equal opportunities and discrimination by eliminating discriminatory laws, policies and practices.
  - It aims to lesson the youth unemployment. It targets to provide opportunities for all to get work with fair income, security in the workplace and social protection for families.
- B. Do yourself.

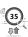

## ••• TECH TOUCH 8 •••

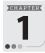

#### **Networking Concepts**

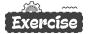

- A. Tick  $(\checkmark)$  the correct option.
  - 1. (a)
- 2. (a)
- 3. (b)
- 4. (a)
- 5. (a)
- B. Write 'T' for True and 'F' for False statements.
  - 1. F
- 2. T
- 3. F
- 4. T
- 5. T

- C. Fill in the blanks.
  - 1. PAN

- 2. MAN
- 3. Wireless Fidelity
- 4. Ring

5. WiMax

- D. Answers the following questions.
  - When multiple computers and other devices are interconnected through a wired or wireless medium to share information and other resources, it is called a Computer Network. In a network connected computers can communicate with each other as well as they can also work independently. Each computer in a network is called a node.
    - For example, **LAN** or Local Area Network is a network of two or more computers and peripheral devices within a small area like, a room, a office, a building or a campus. The computers in a LAN are connected through Ethernet Cables. Usually, this type of network does not consist of more than 100 computers.
  - 2. See topic 'Types of Computer Networks' on book page no. 7.
  - 3. Network topology is referred to as the layout in which various computers are connected with one another in a computer network. There are three basic network topologies.
    - These are: Bus Topology, Star Topology, Ring Topolopy, Mesh Topology, Hybrid Topology.
  - 4. (a) Networking cables are networking hardware used to connect one network device to other network devices or to connect two or more computers to share devices such as printers or scanners.
    - Different types of network cables, such as coaxial cable, optical fiber cable, and twisted pair cables, are used depending on the network's topology, protocol, and size.
    - (b) Infrared Technology allows computing devices to communicate via short-range wireless signals. With infrared, computers can transfer

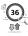

files and other digital data bi-directionally. The infrared transmission technology used in computers is similar to that used in consumer product remote control units like television remotes and game remotes. Unlike Wi-Fi and Bluetooth technologies, infrared network signals cannot penetrate walls or other obstructions and work only in the direct "line of sight."

- (c) A protocol is a set of rules that are agreed by both sender and receiver, without a protocol two devices can be connected to each other but they cannot communicate. In order to establish a reliable communication or data sharing between two different devices we need set of rules that are called protocol.
- (d) Wi-Fi is an abbreviation for wireless-fidelity. Wi-Fi is the most popular wireless communication technology used for homes, private business LANs and public hotspots.

A Wi-Fi enabled device such as a PC, video game console, mobile phones or MP3 player can connect to the Internet when it comes within the range of a wireless network. Wi-Fi allows us to deploy local area networks without wires thus reduces the cost of the network expansion.

5. (a)

|    | LAN                                                             |    | MAN                                                               |
|----|-----------------------------------------------------------------|----|-------------------------------------------------------------------|
| 1. | Short for local area network.                                   | 1. | Short for metropolitan area network.                              |
| 2. | Connects a group of computers within a limited geographic area. |    | Confined to a city or town. Distance coverage is larger than LAN. |
| 3. | Limited to 100 to 1000 meters.                                  | 3. | Distance coverage is upto 100 kilometers.                         |
| 4. | High bandwidth for data transfer.                               | 4. | Bandwidth is moderate for data transfer.                          |

| (b) | Hub                                                                                             | Switch                                     |  |  |  |
|-----|-------------------------------------------------------------------------------------------------|--------------------------------------------|--|--|--|
|     | A Hub is a networking device<br>that allows you to connect<br>multiple PCs to a single network. |                                            |  |  |  |
|     | 2. A Hub operates on the physical layer.                                                        | 2. Switch operates on the data link layer. |  |  |  |
|     | 3. Hub uses electrical signal orbits.                                                           | 3. Switch uses frame & packet.             |  |  |  |

(c) The main difference between Wi-Fi and WiMAX is that Wi-Fi range is about 30 meters, whereas WiMAX can cover an area within a radius of 50 km with wireless access.

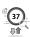

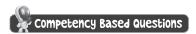

- 1. LAN
- 2. Ring topology
- 3. Wi-Fi

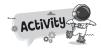

A.

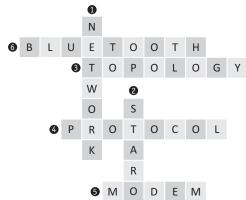

B. Do yourself.

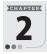

#### **Introduction to MS Access 2016**

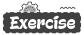

- A. Tick (✓) the correct option.
  - 1. (c)
- 2. (c)
- 3. (c)
- 4. (a)
- 5. (b)
- B. Write 'T' for True and 'F' for False statements.
  - 1. T
- 2. T
- 3. F
- 4. F
- 5. T

- C. Fill in the blanks.
  - 1. database
- 2. Primary
- 3. Design

4. Query

- 5. Text
- D. Answers the following questions.
  - 1. (a) A database is a collection of interrelated data of a particular type. It is a container for data and its associated objects. The data remains in organized manner in a database.
    - (b) Tables are the primary unit of a database. The data in a table is

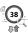

- organized in the form of rows and columns. Every table has a finite number of columns and rows.
- (c) Primary key is a standard feature of every database management system. It is a unique identifier for a particular record in a table. It does not contain any duplicate data. A table can have only one Primary key.
- (d) A validation rule is used to limit a field entry to meet certain criteria. By validation rules, you can ensure that the correct value is entered into the field. If the user makes an incorrect entry, error alert can stop the user, provide a warning or just provide information.
- (e) The rows in a table are called records. A record contains the values for all the fields that belong to a single person or on entity.
- A database management system is a software that helps to manage large amount of data. It involves creating, modifying, deleting and adding data in database in such a way that users can retrieve and manipulate data efficiently and quickly.
  - The primary objective of a DBMS is to provide a convenient method of storing and retrieving information from a database. Oracle, Microsoft Access 2016, Microsoft Visual FoxPro, Sybase are some example of the popular DBMS software available.
- 3. Primary key is a unique identifier for a particular record in a table.

| 4. | Datasheet View                                                                                                    | Design View                                                                  |  |  |  |
|----|----------------------------------------------------------------------------------------------------|------------------------------------------------------------------------------|--|--|--|
|    | In Datasheet view, tables are seen exactly the way they are. We generally use the Datasheet view for creating tables, entering data into them and also for editing data. | design (field names, their data types and field properties) of a table or to |  |  |  |

- 5. See topic 'Creating a Table using Design View' on book page no. 23.
- 6. See topic 'Modifying Table Design' on book page no. 24, 25.

# Competency Based Questions

- 1. The database name may be 'School Management System'. For tables, see topic 'Creating Tables' on book page no. 22, 23.
- 2. Access opens the table in Datasheet view. Select the field that you want to change. On the Fields tab, in the Properties group, click the arrow in the drop-down list next to Data Type, and then select a data type. Save your changes.
- 3. See topic 'Creating Validation Rules' on book page no. 29.

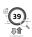

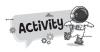

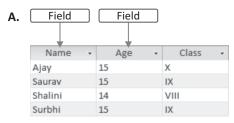

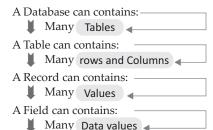

#### B. Do yourself.

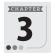

## **Queries, Forms and Report in MS Access**

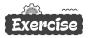

- A. Tick  $(\checkmark)$  the correct option.
  - 1. (c)
- 2. (b)
- 3. (b)
- 4. (a)
- 5. (a)
- B. Write 'T' for True and 'F' for False statements.
  - 1. T
- 2. T
- 3. F
- 4. T
- 5. T

- C. Fill in the blanks.
  - 1. Query, Form, Report
- 2. two
- 3. criteria

4. Layout

- 5. Field
- D. Answers the following questions.
  - (a) A Query is a database object which allows you to display specific records from a table (or from two or more linked tables), often based on a condition.
    - (b) Forms are used to enter, edit and display data stored in tables in a user-friendly manner. MS Access links a form to a table and stores the information that you enter in the form into the table. A form is a very good option to use when you have numerous field in a table. This way you can see all the fields in one screen.
    - (c) A Report is an effective way of presenting the data stored in a table or query in a printed format. The Report object allows us to control the way the data is displayed when it is printed on paper.
  - 2. See book page no. 36.

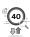

3. Access provides three main views in which a form is displayed:

Form View is used to enter, edit and view data.

**Design View** is used to adjust the design of your form. It gives you a more detailed view of the structure of a form, such as Header, Detail, and Footer sections.

**Layout View** is used to change the appearance and size of various controls of a form.

- 4. Criteria row is used to specify the condition on the basis of which the records will be filtered.
- 5. The form window behaves like a user-friendly-display. We can view and move through the various records by using the different navigation buttons situated at the bottom of the Form window.

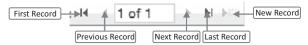

6. Relationships in a database help create meaningful information. As a result database relationships result in: Reduced data redundancy. Relationships help reference information stored in existing tables. reducing repetition.

# Competency Based Questions

- 1. Set relationship between tables.
- 2. Do yourself.
- 3. See topic 'Reports in Access' on book page no. 40, 41.

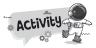

Datasheet View
Uses: To display the table

Design View
Uses: To display the table

Table
Uses: It is used to create table.

Query Design
Uses: It gives us more control over creating a query.

**B.** Do yourself.

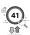

# CHAPTER 4

## **Moving Ahead with Animate CC**

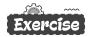

- A. Tick  $(\checkmark)$  the correct option.
  - 1. (b)
- 2. (c)
- 3. (c)
- 4. (b)
- 5. (b)
- B. Write 'T' for True and 'F' for False statements.
  - 1. T
- 2. T
- 3. T
- 4. T
- 5. T

- C. Fill in the blanks.
  - 1. instance
- 2. frames, layers
- 3. Animation

4. motion

- 5. Frame by frame
- D. Answers the following questions.
  - 1. A symbol is a reusable object, and an instance in an occurrence of a symbol on the stage.
  - To insert a new layer, click New Layer button from the Timeline panel.
     You can also insert new layer by clicking on Insert → Timeline → Layer.
  - 3. See topic 'Animation in Animate CC' on book page no. 49.

| 4. | (a) | Frame                                                          | Keyframe                                                         |  |  |
|----|-----|----------------------------------------------------------------|------------------------------------------------------------------|--|--|
|    |     |                                                                | Keyframes are those frames where                                 |  |  |
|    |     | particular moment. We create animation by changing the content | major changes take place such as moving, changing shape, fading, |  |  |
|    |     | of successive frames. Inserting more                           |                                                                  |  |  |
|    |     | frames increases, and deleting                                 | is a special frame which signals a                               |  |  |
|    |     | frames decreases the duration of                               | change or action.                                                |  |  |
|    |     | the animation.                                                 |                                                                  |  |  |

This is the traditional style of animation where we need to draw every frame of it, describing the process of the movement frame by frame in great detail. Such animation is used when you want to show progression of events, like creating a walking process.

Tweened Animation

Adobe Animate CC creates animation automatically where the user needs to define the properties between the first and last frame. The movement of an object in between the frames is called Tween.

(c) Motion Tween Shape Tween

This is one of the basic animation techniques. Motion tween refers to any object that travels from one point another. Any kind of animation that

the shape or size of the object over a shape to change- for example, period of time. However, changes animation of clouds, water, or fire-is may occur in colour, texture or a perfect example of shape tween. distance of the objects.

to another and involves no change in requires the stroke or the fill of a

# Competency Based Questions

- 1. See topic 'Creating A Symbol' on book page no.-46.
- 2. See topic 'Shape Tween' on book page no.-53, 54.
- 3. See topic 'Tweened Animation' on book page no. 49.

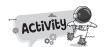

A.

| 0 | A | М | С | В | G | В | T |
|---|---|---|---|---|---|---|---|
| Q | N | T | Α | ٧ | Н | F | R |
| T | Ι | M | Е | L | I | N | E |
| Χ | М | А | K | Ε | N | L | L |
| S | Α | S | J | S | S | 0 | А |
| Υ | Т | K | Н | D | Т | Р | Y |
| М | I | I | F | R | Α | М | E |
| В | 0 | N | Е | Χ | N | Ε | R |
| 0 | N | G | Q | Z | С | Х | G |
| L | U | K | ٧ | С | E | ٧ | М |

**B.** Do yourself.

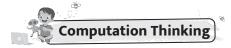

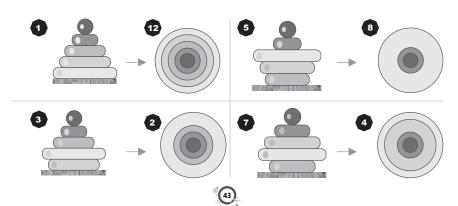

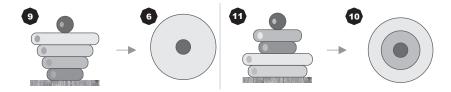

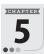

#### Introduction to Adobe Photoshop CC

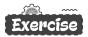

- A. Tick  $(\checkmark)$  the correct option.
  - 1. (b)
- 2. (c)
- 3. (b)
- 4. (a)
- 5. (b)
- B. Write 'T' for True and 'F' for False statements.
  - 1. T
- 2. T
- 3. T
- 4. T
- 5. 1

- C. Fill in the blanks.
  - 1. .PSD
- 2. Workspace
- 3. Lasso

- 4. Move
- 5. foreground, background

#### D. Answers the following questions.

- Adobe Photoshop CC is a graphics editing program developed and published by Adobe Systems. Photoshop creates a virtual studio for artists and designers. It is used by graphics designers, professional photographers and independent users to edit designs as well as create and manipulate images. The uses of Photoshop are tremendous, limited of our creativity and imagination.
  - It is widely used for image editing, retouching, creating image compositions, and adding effects.
- 2. The Lasso Tool is a freehand selection tool. It is used for selecting irregular shapes while rectangular marquee tool is used to select a rectangular or square area of an image.
- 3. Magic Wand Tool selects area of similar color pixels around it with just one click. One of the most common uses of this tool is to remove the background of an image leaving the main object in place. It works best when the image has few colors only or the background and the object is clearly differentiated.
- 4. Marquee tool is a selection tool that is used to select an image or part of it in rectangular, square, elliptical or circular shape. While the Lasso Tool is a freehand selection tool. It is used for selecting irregular shapes.
- 5. See topic 'Cropping Tool' on book page no. 68, 69.

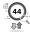

- 6. **Step 1**: In the Edit workspace, use a selection tool to select the area you want to copy.
  - **Step 2**: Chosse Edit > Copy to copy the selection to the clipboard.

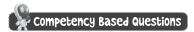

- 1. Cropping Tool
- 2. Gradient Tool
- 3. Lasso Tool

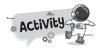

- A. See book page no. 64.
- B. Do yourself.

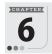

#### More on Adobe Photoshop CC

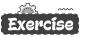

- A. Tick (✓) the correct option.
  - 1. (b) 2. (c)
- 3. (b)
- 4. (a)
- 5. (a)
- B. Write 'T' for True and 'F' for False statements.
  - 1. T
- 2
- 3.
- 4. T
- 5. T

- C. Fill in the blanks.
  - 1. editing, retouching
- 2. layers
- vertical type

- 4. Spot healing
- 5. Sharpen
- D. Answers the following questions.
  - The Retouching tools help to remove the flaws and imperfections in an image. This is done by applying predefined patterns, special effects, replacing colours, etc., which means editing the pixel arrangement in an image or any selected portion of the image. Following are the retouching tools available in Photoshop CC.
    - Spot Healing Brush tool, Clone Stamp tool, Patch tool, Dodge tool.
  - 2. The Pattern Stamp Tool lets you fill an area with a selected pattern. It works quite similar to Clone Stamp Tool, but the only difference is that after defining the appropriate options in the Context menu and selecting the pattern from the Pattern Picker, you do not have to select the source point in the image. Place the pointer inside the area to be painted with pattern and drag the mouse.

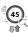

- 3. **Dodge Tool:** It is used to make the darker portions of the image lighter. **Burn Tool:** It is used to give a burning effect, that is, to darken the pixels of the image or a selected portion of the image.
  - The Doge tool brightens pixels, the Burn tool darkens pixels and the Sponge tool affects their saturation.
- 4. The Spot Healing Brush tool is used to quickly repair imperfections such as blemishes, dark spots, scratches, and so on in the images and photographs. This tool automatically samples from around the area being repaired.
- 5. To rename a layer, double-click on the layer name in the Layers palette and type a new name.
- The background layer is the bottommost layer in the Layers palette.
   When you import an image from a scanner or digital camera, the entire image will be placed on the background layer.

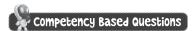

- 1. Color Replacement tool
- 2. Do yourself.

A.

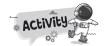

It allows you to move your image while you're zoomed in to more than 100% and part of

Rectangular Marquee Tool

To select a rectangular or square area of an image.

the image is out of view.

Uses
Blur Tool can be used to blur out a background or create a soft tone in the selected area of a photograph or image.

Magic Wand Tool

It selects area of similar color pixels around it with just one click.

Lasso Tool

It is used for selecting irregular shapes.

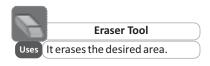

#### B. Do yourself.

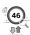

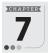

## Images, Links and Forms in HTML5

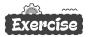

- A. Tick  $(\checkmark)$  the correct option.
  - 1. (a)
- 2. (b)
- 3. (b)
- 4. (b)
- 5. (b)
- B. Write 'T' for True and 'F' for False statements.
  - 1. T
- 2. T
- 3. T
- 4. T
- 5. T

- C. Fill in the blanks.
  - 1. Alt

- container
- 3. hyperlink

- 4. <OPTION>, <SELECT>
- 5. <TEXTAREA>
- D. Answers the following questions.
  - 1. The <IMG> tag is used to insert images in the HTML documents and SRC attribute tells the browser where to find the image.
  - 2. See topic 'Inserting Images' on book page no. 90.
  - 3. See topic 'Anchor tag (<A>....(</A>)' on book page no. 93.
  - 4. See topic 'The <INPUT> Tag' on book page no. 97.
  - 5. <INPUT>tag.

# Competency Based Questions

- 1. <IMG>Tag
- 2. See topic 'Linking in HTML' on book page no. 93.
- 3. See HTML Code on book page no. 98.

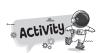

Do yourself.

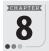

#### **Iterative Statements in Python**

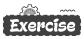

- A. Tick (✓) the correct option.
  - 1. (a)
- 2. (c)
- 3. (b)
- 4. (a)
- 5. (c)
- B. Write 'T' for True and 'F' for False statements.
  - 1. T
- 2. F
- T
- 4. T
- 5. T

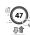

#### C. Fill in the blanks.

1. While 2. For 3. Start, Stop, Step

4. Colon 5. 0

#### D. Answers the following questions.

- 1. Loops are important in Python or in any other programming language as they help you to execute a block of code repeatedly. You will often come face to face with situations where you would need to use a piece of code over and over but you don't want to write the same line of code multiple times.
- 2. The range() function is an in-built function of Python. It returns a sequence of numbers, starting from 0 by default, and increments by 1 (by default), and ends at a specified number.
- While < condition >: statements

#### 4. (a) **Break Statement Continue Statement** The break is a keyword in Python

which is used for bringing the program control out of the loop. The the statements present after the break statement halts the execution of a loop and program flow switches to the statement after the loop. A literations. single break statement will break out of only one loop.

When the program encounters the continue statement, it will skip all continue statement inside the loop, and proceed with the next

| ecutes a set                |
|-----------------------------|
| ly, until the               |
| ates to true.               |
| come false,                 |
| the loop.                   |
| ly, unti<br>ates to<br>come |

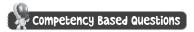

**Break Statement** 

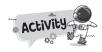

- A. 1. No Error
  - 2. No Error
  - 3. No Error

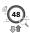

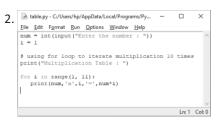

3. Revensy-Culbers/hp/AppData/Loca/Programs/Pyth. - X

File Edit Figmat Bun Options Window Help

# Python program to princ Even Numbers in given range

start = int(input("Enter the start of range: "))

end = int(input("Enter the end of range: "))

# iterating each number in list
for num in range(start, end + 1):

# checking condition
if num % 2 == 0:
 print(num, end="")

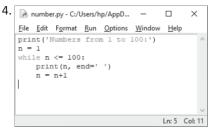

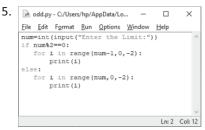

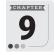

#### **AI Domains**

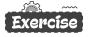

- A. Tick (✓) the correct option.
  - 1. (c) 2. (c)
    - :)
- 3. (c)

Ln: 13 Col: 0

- 4. (b)
- 5. (c)
- B. Write 'T' for True and 'F' for False statements.
  - 1. T
- 2.
- 3. T
- 4. T
- 5. T

- C. Fill in the blanks.
  - 1. Rock, Paper and Scissor

2. Computer vision

- 3. Deep Learning
- 4. Mystery Animal
- 5. IBM Wastson

- D. Answers the following questions.
  - 1. Big data and AI have a synergistic relationship. Big data analytics

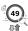

- leverages AI for better data analysis. In turn, AI requires a massive scale of data to learn and improve decision-making processes.
- 2. Natural language processing is a subset of artificial intelligence that helps machines comprehend interpret, and manipulate natural language used by humans like text and speech.
  - Its main objective is to fill the gaps between computer understanding and human communication.
- 3. Computer vision is a field of artificial intelligence that trains computers to interpret and understand the visual world. Using digital images from cameras and videos, and deep learning models, machines can accurately identify and classify objects - and then react to what they "see."
  - Thus computer vision demonstrates the ability of a machine to gather and analyze visual data before making predictions about it.
- 4. Have you ever missed a phone call and read the automatic transcript of the voicemail in your email inbox or smartphone app? That's speech-to-text conversion, an NLP capability.
  - Have you ever navigated a website by using its built-in search bar, or by selecting suggested topic, entity or category tags?
- 5. See topic 'Computer Vision Application' on book page no. 124.
- 6. Some of the famous applications, that widely use computer vision are:
  Autonomous vehicles, Detection of different diseases, optical character recognition, Attendance system, Facial recognition, Robotics, Security etc.

# Competency Based Questions

- 1. You cab access Google's "Mystery Animal" game in several ways:
  - Go to the website at: https://mysteryanimal.withgoogle.com/ and click "Preview it here".
  - Speak to the Google Assistant app on your phone and say "Ok Google, task to Mystery Animal".
    - Click on 'Start' to play the game.
- 2. (a) TEHOLOGYNC = TECHNOLOGY
  - (b) ITLNLIEGETN = INTELLIGENCE

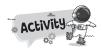

Do yourself.

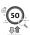